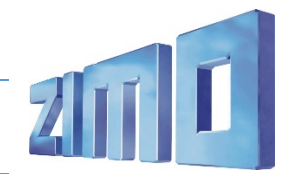

**EMD 16-567**

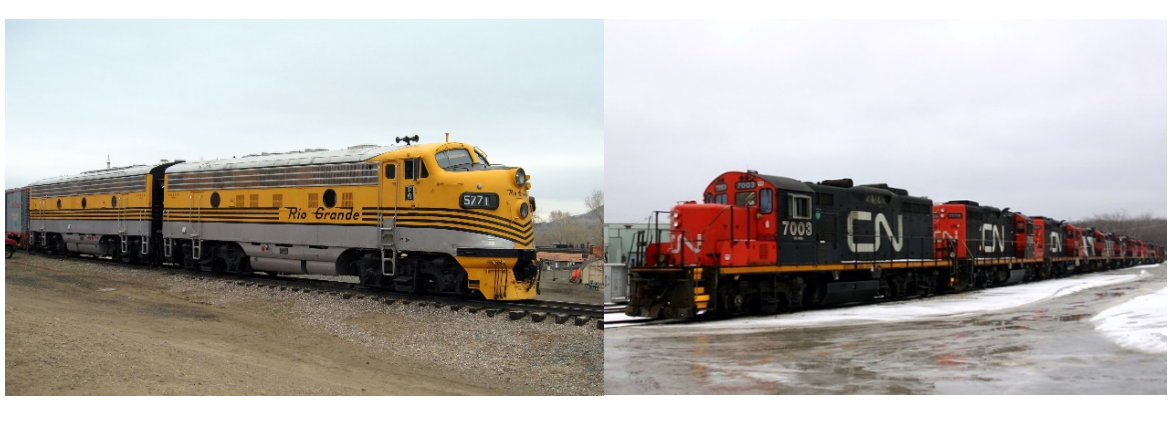

*1 F9 2 GP9*

Als EMD 567 wird eine Familie vo[n Dieselmotoren](https://de.wikipedia.org/wiki/Dieselmotor) für [Lokomotiven](https://de.wikipedia.org/wiki/Lokomotive) de[s US-amerikanischen](https://de.wikipedia.org/wiki/Vereinigte_Staaten_von_Amerika) Lokomotivbauers [General Motors Electro-Motive Division](https://de.wikipedia.org/wiki/General_Motors_Electro-Motive_Division) (EMD) bezeichnet. Diese Motoren wurden in mehrere tausend Lokomotiven eingebaut. Die ersten Motoren wurden im Jahr 1938 hergestellt, 1965 erfolgte nach einer Bauzeit von 27 Jahren die Ablösung durch den Nachfolgety[p EMD 645.](https://de.wikipedia.org/w/index.php?title=EMD_645&action=edit&redlink=1)

## **Der EMD 567 16 Zylinder Motor wird in vielen Lokomotiven eingesetzt:**

F7, FP7, GP7, SD7, F9, GP9, SD9, G16, NSB Di 3, DSB Class MY, etc.

## Quelle Wikipedia

## Projekt Einstellungen und Information:

- Der Decoder muss mindestens Software Version 35.15 aufweisen.
- Die Ditch Lights werden aktiviert, wenn eine Glocke oder ein Horn abgespielt wird (CV 393 Bit0 = 1 aktiviert Ditch Light, wenn eine Glocke abgespielt wird, CV 393 Bit1 = 1 aktiviert Ditch Light, wenn ein Horn abgespielt wird).
- Wenn sie den Mars light Effekt möchten, müssen sie nur den Wert in CV 125 auf 4 ändern. Der Mars light Effekt wird damit auf Funktionsausgang 0 Vorwärts konfiguriert und kann mit Funktionstaste F9 ausgelöst werden.
- Achtung: Bitte beachten sie, dass dieses Projekt eine spezielle Bremstaste auf F6 nutzt um den Fahrablauf Realitätsgetreu nachzustellen. Gehen sie mit dem Fahrregler auf Geschwindigkeit 0. Während die Lok im Leerlauf(Coasting) ist und ausrollt, drücken sie die F6-Taste um zu Bremsen. Wenn sie die Bremstaste nicht nutzen wollen zum Bremsen, dann müssen sie nur CV 4 auf einen kleineren Wert setzen, z.B. 20.
- Das Projekt beinhaltet verschiedene Hörner: Nathan K3H Lang (33), Nathan K3H kurz (34), Nathan K5LLA (35), Nathan M5 (36), Nathan M3 (37), Nathan P3 (38), Nathan P5 (39), Leslie RS3K (40), Leslie RS3L (41) und Leslie RS5T (42). Sie können ganz einfach die Hörner im ZIMO Sound Programmer (ZSP) wechseln oder setzen sie den Wert in CV 516 auf das Horn, welches sie bevorzugen. Die Werte dafür stehen in den Klammern. Sie können auch eigene Hörner /Sounds ins Projekt über ZSP hinzufügen. Weiteres können sie zwischen den Glocken wechseln, indem sie CV 513 von 30 auf 31 oder 32 setzen.

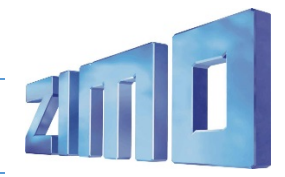

## **EMD 16-567**

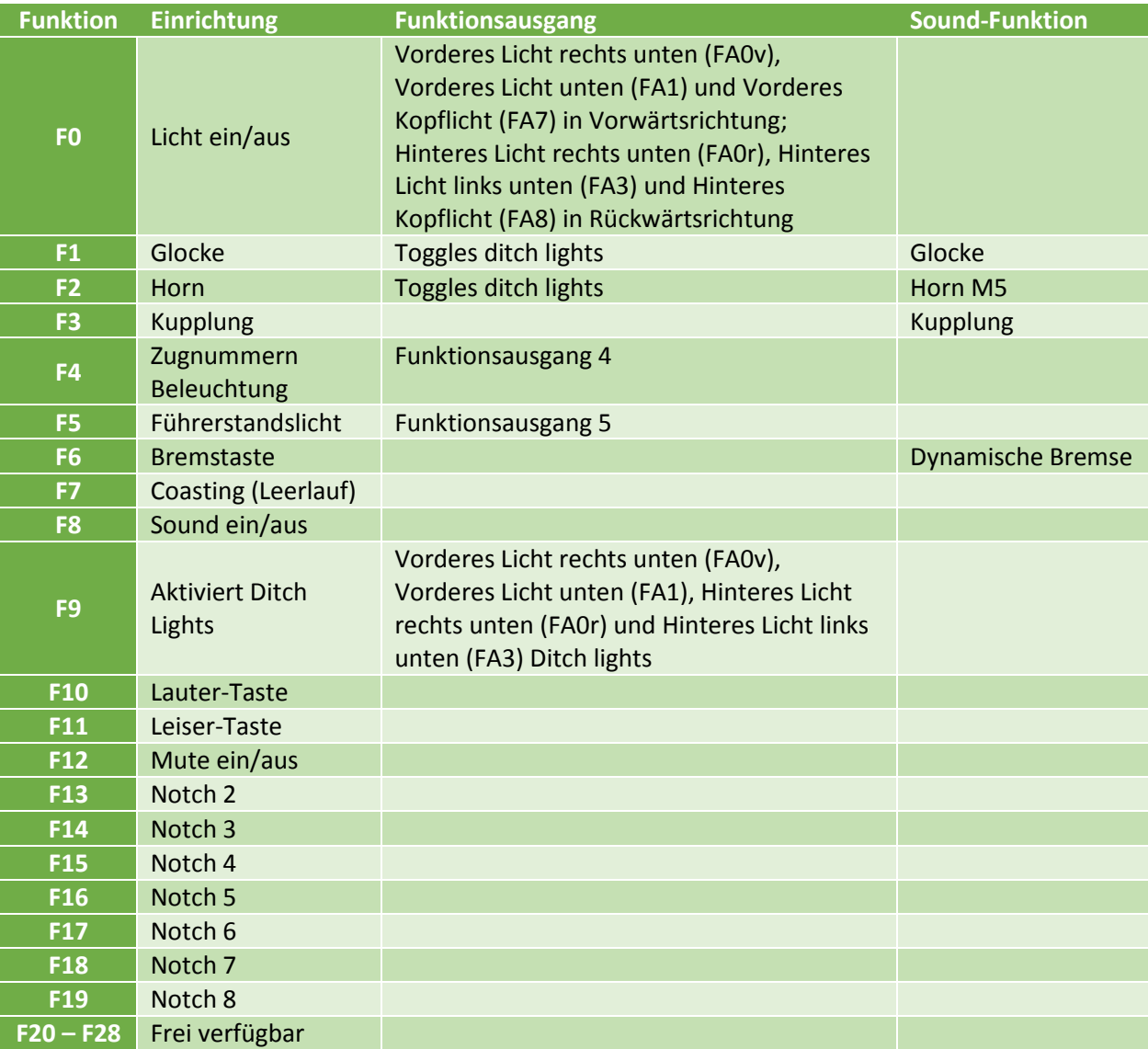

Modified CVs:

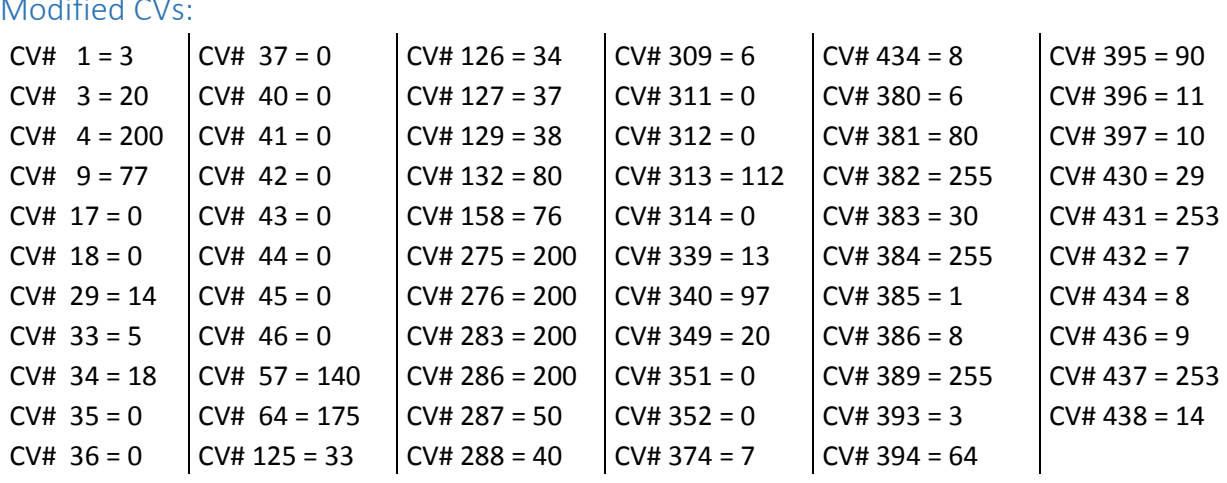